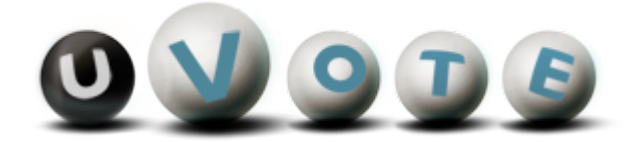

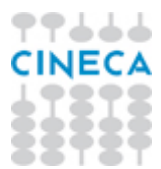

# Manuale dell'interfaccia di gestione del seggio

Versione 1.4

**CINECA Via Magnanelli 6/3 40033 Casalecchio di Reno (BO)** Manuale dell'interfaccia di gestione del seggio

Versione sistema u-Vote: 2.1 Data: Aprile 2012

#### **Sommario**

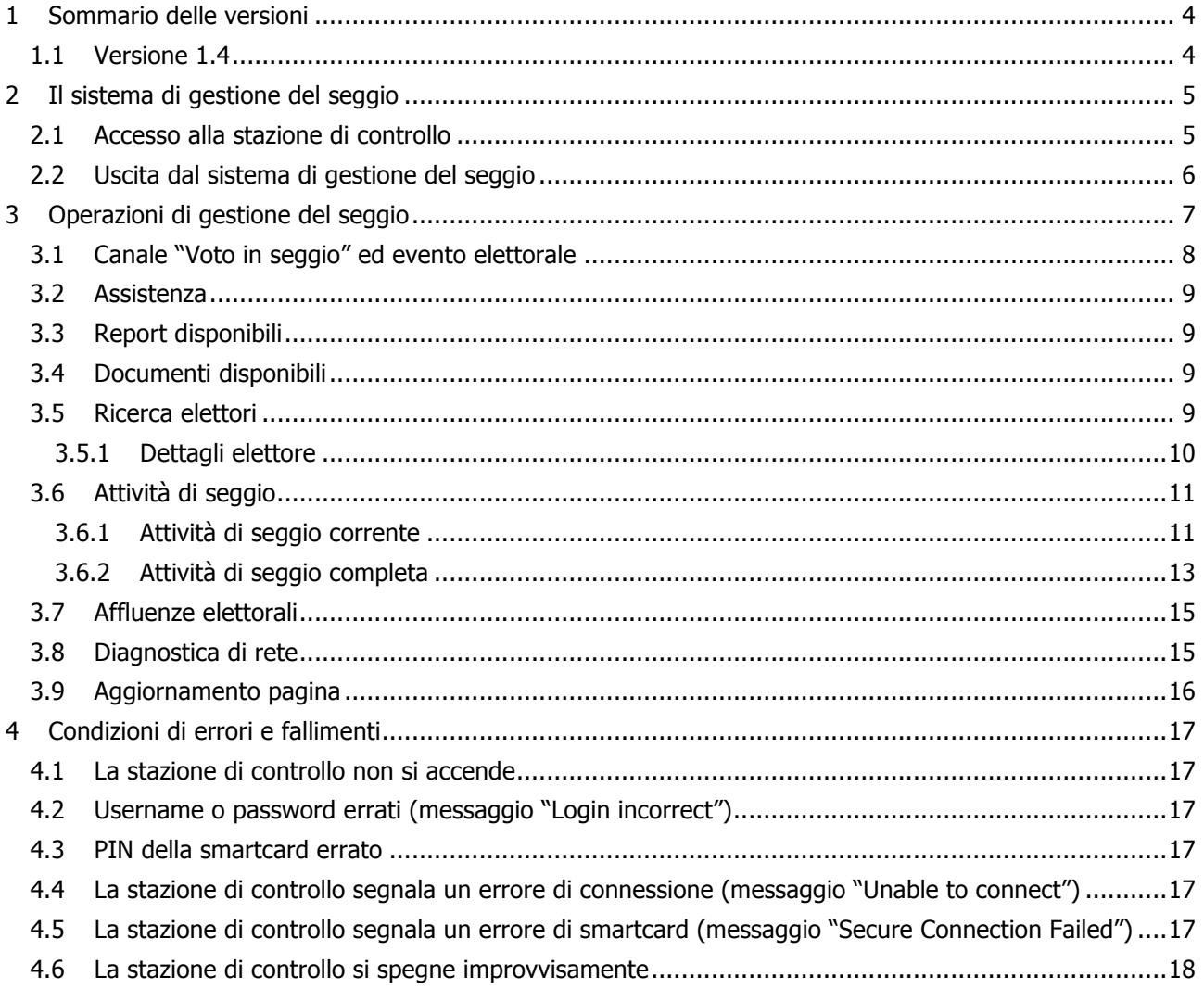

## 1 Sommario delle versioni

## 1.1 Versione 1.4

Le modifiche apportate rispetto alla versione 1.3 includono:

- aggiornamento paragrafo 3.6.1;
- aggiornamento paragrafo 3.6.2;
- aggiornamento paragrafo 3.7;
- aggiornamento di tutte le figure.

## 2 Il sistema di gestione del seggio

Il sistema u-Vote consente agli incaricati al seggio di monitorare e gestire le operazioni di voto attraverso una stazione di controllo.

## 2.1 Accesso alla stazione di controllo

A seguito dell'installazione dell'equipaggiamento elettorale, sulla base di quanto specificato nel relativo manuale, l'incaricato al seggio può accedere alla stazione di controllo autenticandosi con username e password precedentemente ricevuti.

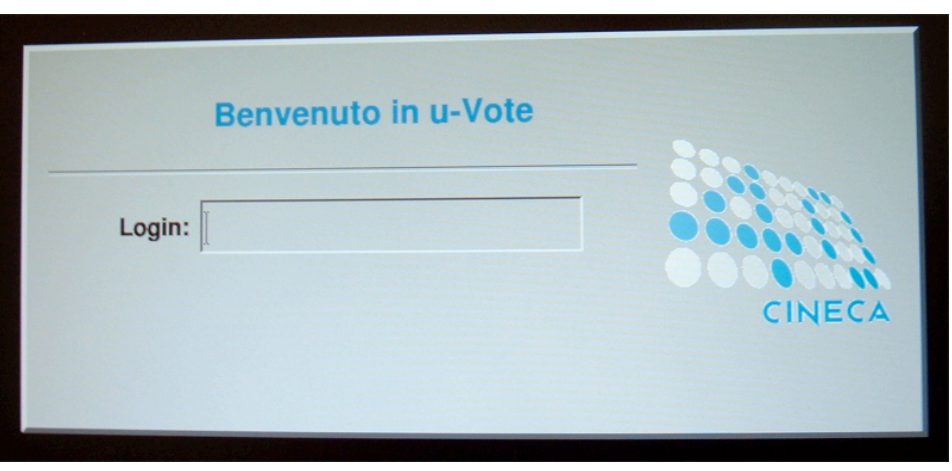

**Figura 1: Interfaccia di login**

Dopo essersi autenticato l'incaricato inserisce il PIN della smartcard di amministrazione, consegnato insieme all'equipaggiamento elettorale.

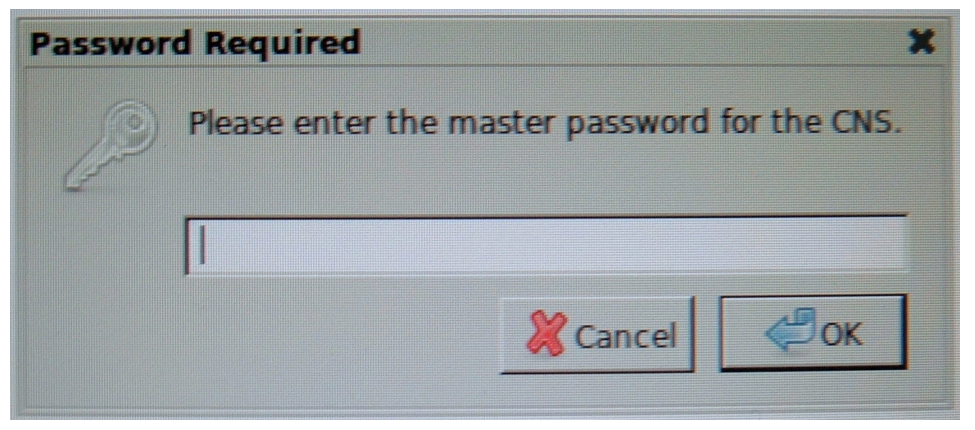

**Figura 2: Inserimento PIN smartcard**

**ATTENZIONE: Nel caso in cui l'incaricato al seggio inserisca un PIN errato, il sistema segnala l'errore e visualizza nuovamente la finestra mostrata in Figura 2. L'immissione per più di due volte di un PIN errato provoca il blocco della smartcard. Per ulteriori informazioni consultare il paragrafo 4.3.**

## 2.2 Uscita dal sistema di gestione del seggio

L'incaricato al seggio verifica lo stato del tastierino numerico della stazione di controllo osservando la spia indicata in Figura 3. Il tastierino numerico si abilita e disabilita premendo il tasto "Bloc Num" (vedi Figura 3).

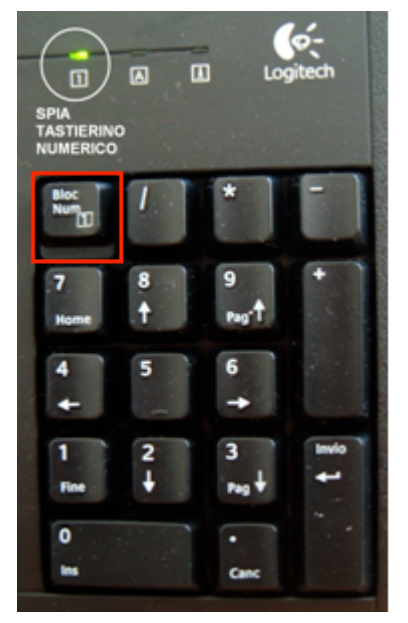

**Figura 3: Tastierino numerico**

Nel caso in cui la spia risulti accesa, e dunque il tastierino sia attivato, l'incaricato può premere contemporaneamente i tasti CTRL e F4 per uscire dall'applicazione di gestione del seggio; in caso contrario, occorre premere contemporaneamente i tasti ALT e F4 oppure CTRL e F4. A seguito di questa operazione, la stazione di controllo mostra la schermata di login rappresentata in Figura 1.

## 3 Operazioni di gestione del seggio

Dopo l'inserimento del PIN della smartcard, la stazione di controllo mostra un'interfaccia che offre diverse informazioni e funzionalità.

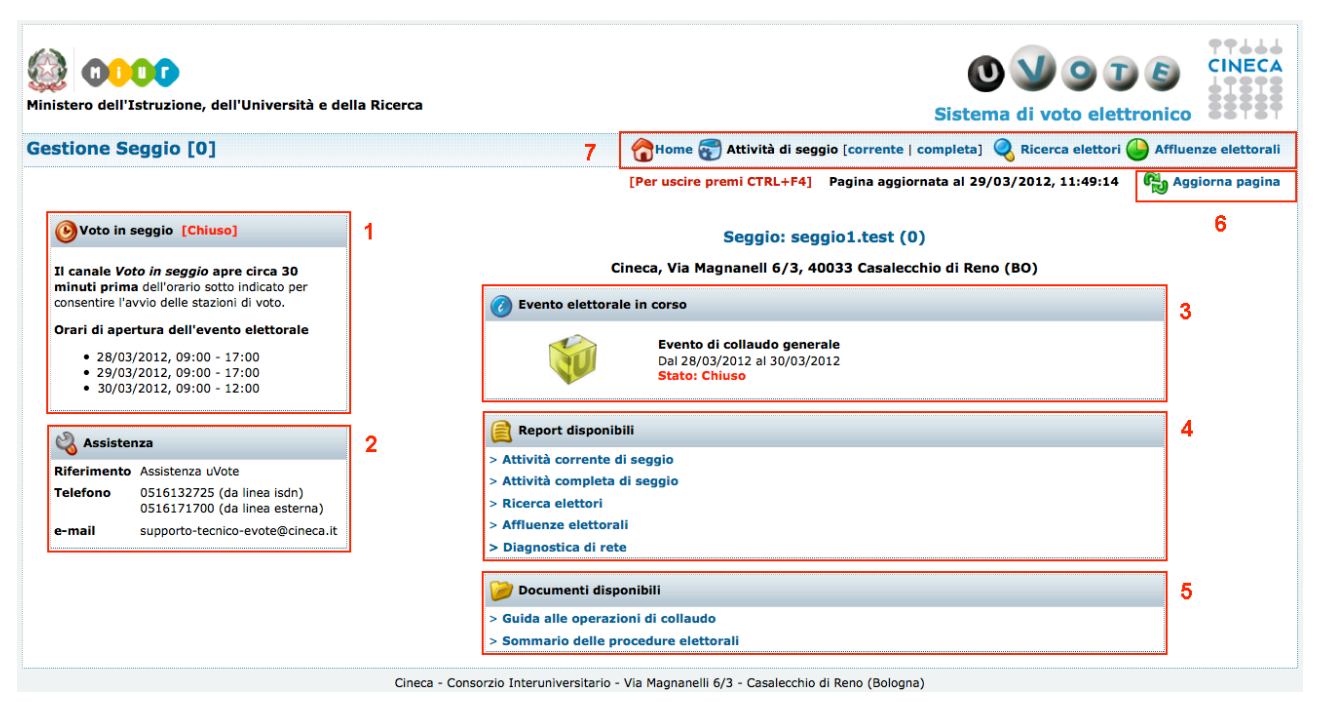

**Figura 4: Interfaccia iniziale per la gestione del seggio**

Nell'immagine precedente sono state evidenziate le sezioni che permettono all'incaricato al seggio di svolgere efficientemente il proprio lavoro. Tali sezioni sono utili durante le operazioni di voto e saranno approfondite nei successivi paragrafi.

## 3.1 Canale "Voto in seggio" ed evento elettorale

Il riquadro 1 della Figura 5 evidenzia le informazioni relative allo stato del canale elettorale, chiamato "Voto in seggio".

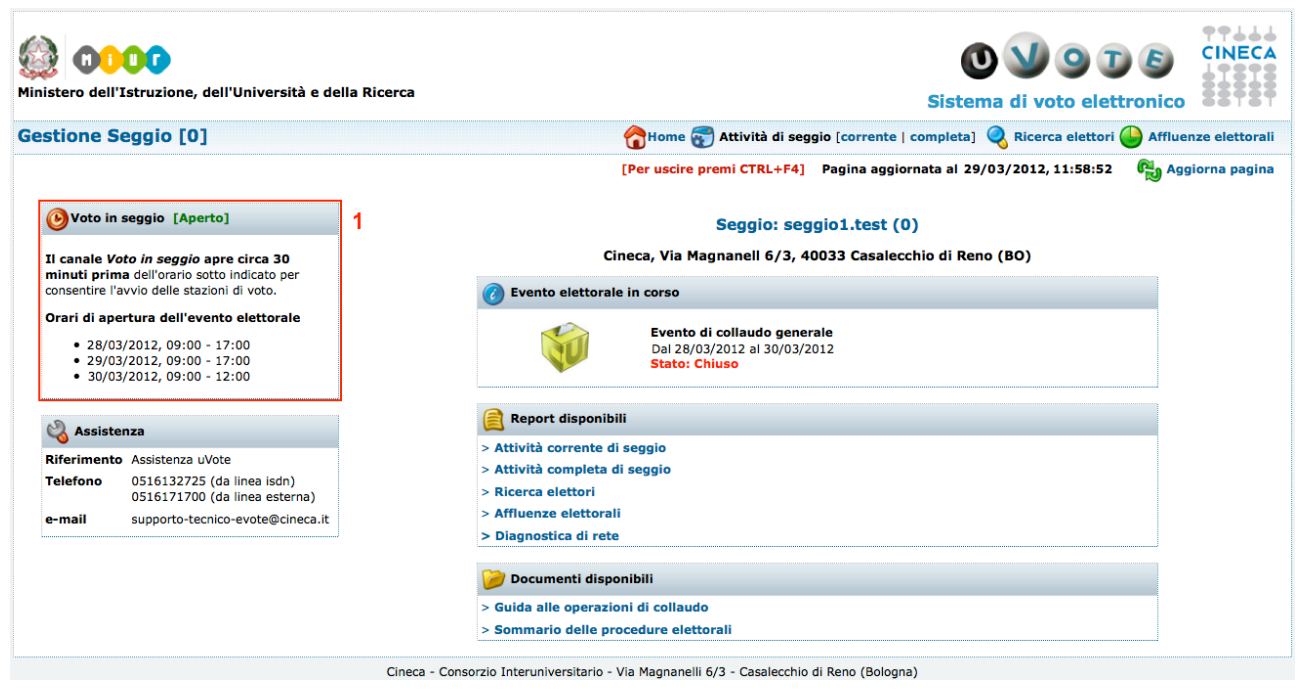

**Figura 5: Canale elettorale aperto**

Il riquadro 3 della Figura 6 contiene le informazioni relative all'evento elettorale.

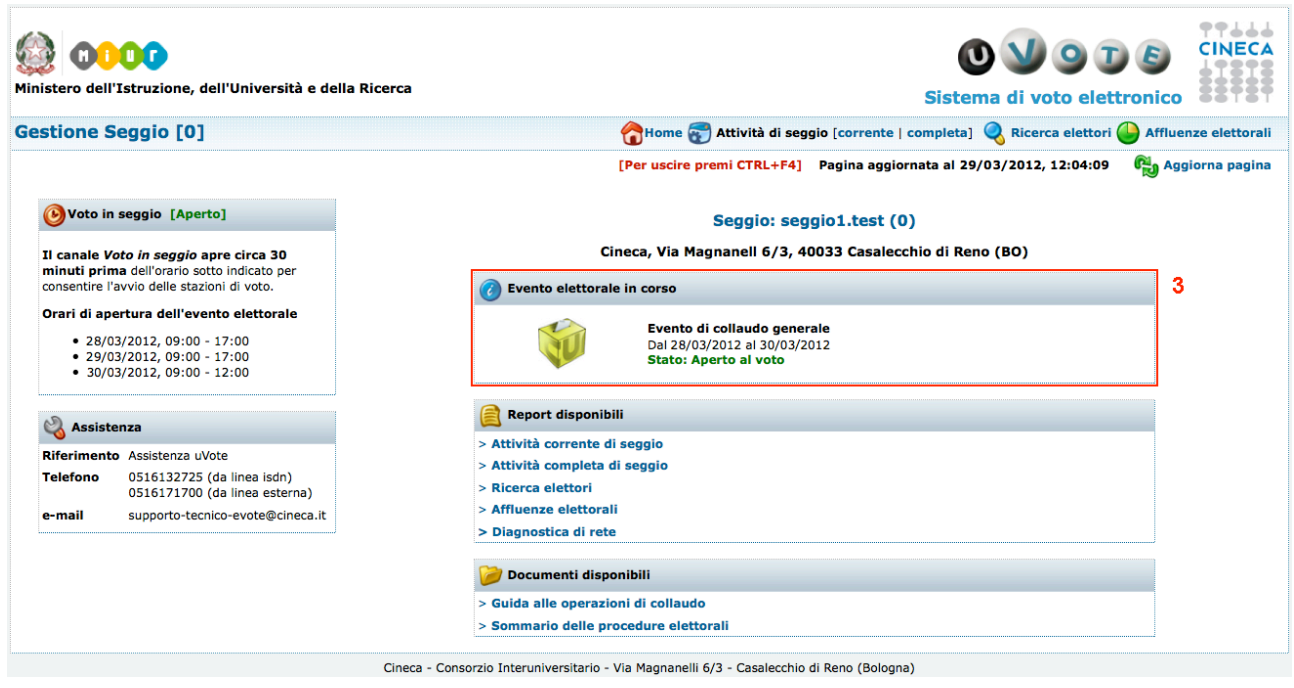

**Figura 6: Evento elettorale aperto**

Il canale di voto e l'evento elettorale saranno aperti e chiusi dall'assistenza Cineca nel rispetto delle date e degli orari precedentemente concordati.

L'incaricato deve attendere l'apertura del canale elettorale (stato Aperto, vedi Figura 5) per poter avviare ciascuna stazione di voto.

L'incaricato al seggio deve attendere l'apertura dell'evento elettorale (stato Aperto al voto, vedi Figura 6) per consentire agli elettori di autenticarsi presso una stazione di voto ed esprimere le proprie preferenze.

L'assistenza Cineca chiude l'evento elettorale, prima di chiudere il canale di voto. Quando l'evento elettorale è chiuso (stato Chiuso, vedi Figura 4), il sistema non accetta nuove sessioni di voto degli elettori, mentre gli elettori che hanno sessioni in corso possono completarle, quindi dopo la chiusura dell'evento elettorale, l'incaricato non consente l'ingresso al seggio a nuovi elettori, ma dà la possibilità a coloro che si sono già autenticati di completare le operazioni di voto.

Quando il canale di voto è chiuso (stato Chiuso, vedi Figura 4), il sistema non accetta nuove sessioni di voto degli elettori e interrompe le sessioni di voto in corso.

Quando il canale elettorale e l'evento elettorale sono chiusi, l'incaricato può avviare le procedure di spegnimento delle stazioni elettorali.

Qualora il regolamento elettorale preveda la possibilità per il seggio di chiudere le operazioni di voto in anticipo rispetto all'orario suggerito, l'incaricato al seggio può procedere senza attendere la chiusura dell'evento elettorale e del canale di voto.

E' possibile eseguire un aggiornamento della pagina, e conseguentemente verificare il cambiamento dello stato del canale di voto e dell'evento elettorale, attraverso il pulsante Aggiorna pagina (vedi paragrafo 3.9).

### 3.2 Assistenza

L'incaricato al seggio ha la possibilità di rivolgersi in caso di errori o anomalie durante lo svolgimento delle operazioni di voto all'assistenza Cineca. Nel riquadro 2 della Figura 4 sono riportate diverse informazioni: riferimenti, numeri di telefono, orari di apertura ed eventuali altri dati utili all'incaricato al seggio.

### 3.3 Report disponibili

L'incaricato può consultare, riquadro 4 della Figura 4, report riquardanti l'attività corrente (vedi paragrafo 3.6.1) e l'attività completa (vedi *paragrafo 3.6.2*) di seggio. Può inoltre accedere ad una pagina per la ricerca degli elettori (vedi paragrafo 3.5), ad una pagina per la visualizzazione delle affluenze elettorali (vedi paragrafo 3.7) e ad una pagina per la diagnostica dell'attività di rete (vedi paragrafo 3.8).

## 3.4 Documenti disponibili

L'incaricato al seggio può accedere a diversi documenti, mostrati nel riguadro 5 di Figura 4, utili durante le operazioni di collaudo delle stazioni elettorali e durante le operazioni di voto in seggio. I documenti disponibili sono:

- Guida alle operazioni di collaudo: fornisce all'incaricato al seggio le informazioni necessarie per poter collaudare le stazioni elettorali;
- Sommario delle procedure elettorali: breve riepilogo delle procedure per gestire le operazioni di voto.

In questa sezione possono comparire altri documenti utili alla gestione del seggio.

### 3.5 Ricerca elettori

Durante le operazioni di voto, l'incaricato può premere il pulsante Ricerca elettori (evidenziato nel riquadro 7 della *Figura 4*) accedendo così ad una pagina che gli consente di recuperare informazioni riguardanti gli elettori associati al proprio seggio (vedi Figura 7).

L'incaricato attraverso il modulo di inserimento può specificare uno o più dei seguenti campi: identificatore univoco, cognome dell'elettore o parte di esso e nome dell'elettore o parte di esso. Dopo aver impostato i parametri di ricerca ed aver premuto il pulsante Cerca avrà come risultato nessuno, uno o più elettori che corrispondono ai criteri specificati.

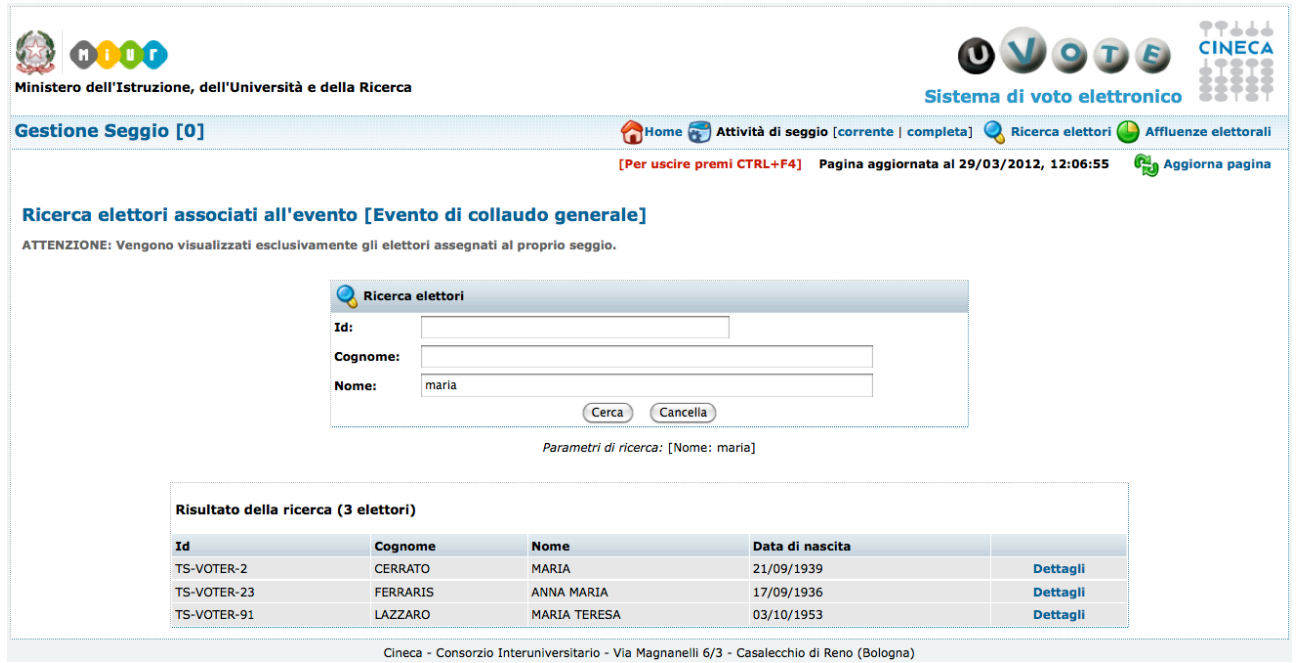

**Figura 7: Ricerca elettori**

La ricerca produrrà una tabella in cui sarà presente una riga per ogni elettore che soddisfa i parametri di ricerca. Ogni riga conterrà: identificativo, cognome, nome, data di nascita ed un collegamento ad una pagina contente i dettagli dell'elettore (vedi paragrafo 3.5.1).

#### 3.5.1 Dettagli elettore

Ogni riga della colonna Dettagli permette di accedere ad una pagina di riepilogo dei dati personali e delle informazioni elettorali del votante corrispondente.

Le informazioni elettorali consentono all'incaricato di verificare il seggio a cui è assegnato l'elettore, le elezioni per cui ha diritto di voto, se deve ancora votare, se ha votato o si è astenuto. Nel caso in cui abbia completato la sessione di voto, sono indicati la data e il seggio presso il quale ha espresso la preferenza.

| nor<br>Ministero dell'Istruzione, dell'Università e della Ricerca       |                                                                  |                                                                                            |                                                                                                    | OVODE<br>Sistema di voto elettronico |  |
|-------------------------------------------------------------------------|------------------------------------------------------------------|--------------------------------------------------------------------------------------------|----------------------------------------------------------------------------------------------------|--------------------------------------|--|
| <b>Gestione Seggio [0]</b>                                              |                                                                  |                                                                                            | Home <b>and Attività di seggio [corrente   completa]</b> Ricerca elettori <b>b</b> Affluenze elettorali |                                      |  |
|                                                                         |                                                                  |                                                                                            | [Per uscire premi CTRL+F4] Pagina aggiornata al 29/03/2012, 12:07:27                                    | Aggiorna pagina                      |  |
| Dettagli elettore per l'evento elettorale [Evento di collaudo generale] |                                                                  |                                                                                            |                                                                                                    |                                      |  |
|                                                                         | <b>Cognome e nome</b>                                            | <b>CERRATO MARIA</b>                                                                       |                                                                                                    |                                      |  |
|                                                                         | Id                                                               | <b>TS-VOTER-2</b>                                                                          |                                                                                                    |                                      |  |
|                                                                         | Data di nascita                                                  | 21/09/1939                                                                                 |                                                                                                    |                                      |  |
|                                                                         | Luogo di nascita                                                 | Firenze                                                                                    |                                                                                                    |                                      |  |
|                                                                         | Seggio a cui è assegnato                                         | $\bullet$                                                                                  |                                                                                                    |                                      |  |
|                                                                         | Elezioni a cui ha diritto di voto                                |                                                                                            | <b>Stato</b>                                                                                            |                                      |  |
|                                                                         | Elezione scelta singola 1 pagina                                 |                                                                                            | Voto espresso                                                                                           |                                      |  |
|                                                                         | Elezione scelta singola 5 pagine                                 |                                                                                            | <b>Voto espresso</b>                                                                                    |                                      |  |
|                                                                         | Elezione scelta multipla 1 pagina                                |                                                                                            | <b>Voto espresso</b>                                                                                    |                                      |  |
|                                                                         | Elezione scelta multipla 10 pagine                               |                                                                                            | <b>Voto espresso</b>                                                                                    |                                      |  |
|                                                                         | Elezione scelta singola paginazione su due livelli               |                                                                                            | <b>Voto espresso</b>                                                                                    |                                      |  |
|                                                                         | Elezione scelta singola con peso 1 (Categoria a peso 1)          |                                                                                            | <b>Voto espresso</b>                                                                                    |                                      |  |
|                                                                         | Elezione scelta singola con peso 0.5 (Categoria a peso 0.5)      |                                                                                            | <b>Voto espresso</b>                                                                                    |                                      |  |
|                                                                         | Elezione con pari opportunita' a scelta singola 8 pagine         |                                                                                            | <b>Voto espresso</b>                                                                                    |                                      |  |
|                                                                         | Elezione voto di lista a scelta multipla 1 pagina                |                                                                                            | <b>Voto espresso</b>                                                                                    |                                      |  |
|                                                                         | Elezione voto di lista con preferenze a scelta singola 1 pagina  |                                                                                            | Voto espresso                                                                                           |                                      |  |
|                                                                         | Elezione voto di lista con preferenze a scelta multipla 1 pagina |                                                                                            | <b>Voto espresso</b>                                                                                    |                                      |  |
|                                                                         |                                                                  | Elezione voto di lista a scelta multipla con preferenze a scelta multipla 1 pagina         | <b>Voto espresso</b>                                                                                    |                                      |  |
|                                                                         |                                                                  | Elezione voto di lista a pari opportunita' con preferenze a scelta singola 1 pagina        | <b>Voto espresso</b>                                                                                    |                                      |  |
|                                                                         | Informazioni sulla sessione di voto                              |                                                                                            |                                                                                                    |                                      |  |
|                                                                         |                                                                  | Sessione completata in data 27-03-2012 presso il seggio 0                                  |                                                                                                    |                                      |  |
|                                                                         |                                                                  |                                                                                            |                                                                                                    |                                      |  |
|                                                                         |                                                                  | Cineca - Consorzio Interuniversitario - Via Magnanelli 6/3 - Casalecchio di Reno (Bologna) |                                                                                                    |                                      |  |

**Figura 8: Dettagli elettore**

## 3.6 Attività di seggio

L'incaricato può costantemente monitorare l'attività di seggio attraverso i pulsanti Attività di seggio corrente e completa evidenziati nel riquadro 7 della Figura 4.

Le funzionalità di monitoraggio dell'attività consentono all'incaricato di visualizzare lo stato della sessione elettorale ed i dettagli degli elettori che si autenticano presso le stazioni di voto. In particolare, l'incaricato al seggio può monitorare sia gli elettori assegnati al seggio, sia eventuali elettori inizialmente assegnati ad un altro seggio, ma che si sono autenticati presso una delle stazioni di voto del seggio considerato. Questi ultimi non compariranno invece tra i risultati delle ricerche effettuate attraverso la funzionalità di ricerca degli elettori assegnati al seggio, descritta nel paragrafo 3.5.

#### 3.6.1 Attività di seggio corrente

Premendo il pulsante Attività di seggio corrente, l'incaricato visualizza in una tabella gli ultimi quindici elettori che hanno avuto accesso alle stazioni di voto e le cui sessioni elettorali sono in corso o completate. In particolare sono prima riportati in rosso, in ordine temporale, i votanti le cui sessioni elettorali sono in corso, e di seguito in verde, sempre in ordine temporale, i votanti le cui sessioni elettorali sono completate.

|                            | œ<br>Ministero dell'Istruzione, dell'Università e della Ricerca                |                  |                                                                                            |                                                    | OVODE<br>Sistema di voto elettronico |   | 7666                       |
|----------------------------|--------------------------------------------------------------------------------|------------------|--------------------------------------------------------------------------------------------|----------------------------------------------------|--------------------------------------|---|----------------------------|
| <b>Gestione Seggio [0]</b> |                                                                                |                  | Home a Attività di seggio [corrente   completa] a Ricerca elettori di Affluenze elettorali |                                                    |                                      |   |                            |
|                            |                                                                                |                  |                                                                                            |                                                    |                                      |   | [Per uscire premi CTRL+F4] |
|                            | Attività di seggio corrente associata all'evento [Evento di collaudo generale] |                  |                                                                                            |                                                    |                                      |   |                            |
|                            | Aggiornamento automatico della pagina                                          | <b>Disattiva</b> | Attiva per 30 minuti                                                                       | Attiva per 60 minuti                               | Attiva per 120 minuti                | 1 |                            |
|                            |                                                                                |                  | Aggiornamento automatico disattivo                                                         |                                                    |                                      |   |                            |
|                            | Elettori con sessioni in corso e/o completate (ultime 10)                      |                  |                                                                                            | aggiornati al 29/03/2012, 12:22:44 [Aggiorna dati] |                                      |   |                            |
|                            | <b>Elettore</b>                                                                |                  |                                                                                            | Stato sessione elettorale                          |                                      |   |                            |
|                            | CERRATO MARIA [Nato/a il 21/09/1939]                                           |                  |                                                                                            | <b>Sessione in corso</b>                           | <b>Dettagli</b>                      |   |                            |
|                            | MOLON GUSTE' [Nato/a il 16/01/1950]                                            |                  |                                                                                            | <b>Sessione completata</b>                         | <b>Dettagli</b>                      |   |                            |
|                            | ANDREOL AUSILIO DOMENICO [Nato/a il 01/02/1953]                                |                  |                                                                                            | <b>Sessione completata</b>                         | <b>Dettagli</b>                      |   |                            |
|                            | FERRERO GIUSEPPE [Nato/a il 12/05/1931]                                        |                  |                                                                                            | <b>Sessione completata</b>                         | <b>Dettagli</b>                      |   |                            |

Cineca - Consorzio Interuniversitario - Via Magnanelli 6/3 - Casalecchio di Reno (Bologna)

**Figura 9: Attività di seggio corrente**

L'incaricato al seggio può visualizzare le informazioni relative a ciascun elettore premendo il corrispondente pulsante Dettagli (vedi paragrafo 3.5.1).

La tabella può essere aggiornata premendo il pulsante Aggiorna dati.

Nel caso in cui siano previsti, l'incaricato ha a disposizione diversi pulsanti per l'attivazione o la disattivazione dell'aggiornamento automatico della pagina, come evidenziato nel riquadro 1 della Figura 9. In qualsiasi momento è possibile attivare o disattivare l'aggiornamento automatico premendo i rispettivi pulsanti.

#### 3.6.2 Attività di seggio completa

Premendo il pulsante Attività di seggio completa, l'incaricato visualizza in una tabella, eventualmente suddivisa su più pagine, tutti gli elettori che hanno avuto accesso alle stazioni di voto e le cui sessioni elettorali sono in corso o completate.

Attraverso i pulsanti presenti nella parte superiore della tabella, l'incaricato può scegliere se visualizzare: l'attività del seggio relativa a tutte le giornate dell'evento elettorale premendo il pulsante Tutte (Figura 10), l'attività del seggio relativa ad una singola giornata premendo il pulsante corrispondente alla data di interesse (Figura 11), un riepilogo delle giornate di voto premendo il pulsante Elenco giornate di voto (Figura 12).

|                            | n n<br>Ministero dell'Istruzione, dell'Università e della Ricerca                                   |                                                                           |  | Sistema di voto elettronico                                                                                                    | OVOTE               |                            |
|----------------------------|----------------------------------------------------------------------------------------------------|---------------------------------------------------------------------------|--|----------------------------------------------------------------------------------------------------|---------------------|----------------------------|
| <b>Gestione Seggio [0]</b> |                                                                                                    |                                                                           |  | Home <b>Attività di seggio</b> [corrente   completa] Ricerca elettori <b>Attività di Seggio</b> Attività di seggio [corrente   completa] |                     |                            |
|                            |                                                                                                    |                                                                           |  | [Per uscire premi CTRL+F4] Pagina aggiornata al 29/03/2012, 12:19:13                                                                     |                     | <b>Gan</b> Aggiorna pagina |
|                            | Attività di seggio completa associata all'evento [Evento di collaudo generale] di tutte le giornate |                                                                           |  |                                                                                                    |                     |                            |
|                            | Elettori con sessioni in corso e/o completate (totale 5)                                            | <b>OD</b> Elenco giornate di voto > Tutte < > 28-03-2012 < > 29-03-2012 < |  |                                                                                                    | Anteprima di stampa |                            |
|                            | <b>Elettore</b>                                                                                     |                                                                           |  | <b>Stato sessione elettorale</b>                                                                                                    |                     |                            |
|                            | CERRATO MARIA [Nato/a il 21/09/1939]                                                                |                                                                           |  | <b>Sessione in corso</b>                                                                                                    | <b>Dettagli</b>     |                            |
|                            | ANDREOL AUSILIO DOMENICO [Nato/a il 01/02/1953]                                                     |                                                                           |  | <b>Sessione completata</b>                                                                                                    | <b>Dettagli</b>     |                            |
|                            | FERRERO GIUSEPPE [Nato/a il 12/05/1931]                                                             |                                                                           |  | <b>Sessione completata</b>                                                                                                    | <b>Dettagli</b>     |                            |
|                            | <b>MOLON GUSTE' [Nato/a il 16/01/1950]</b>                                                          |                                                                           |  | <b>Sessione completata</b>                                                                                                    | <b>Dettagli</b>     |                            |

**Figura 10: Attività di seggio completa relativa a tutte le giornate dell'evento elettorale**

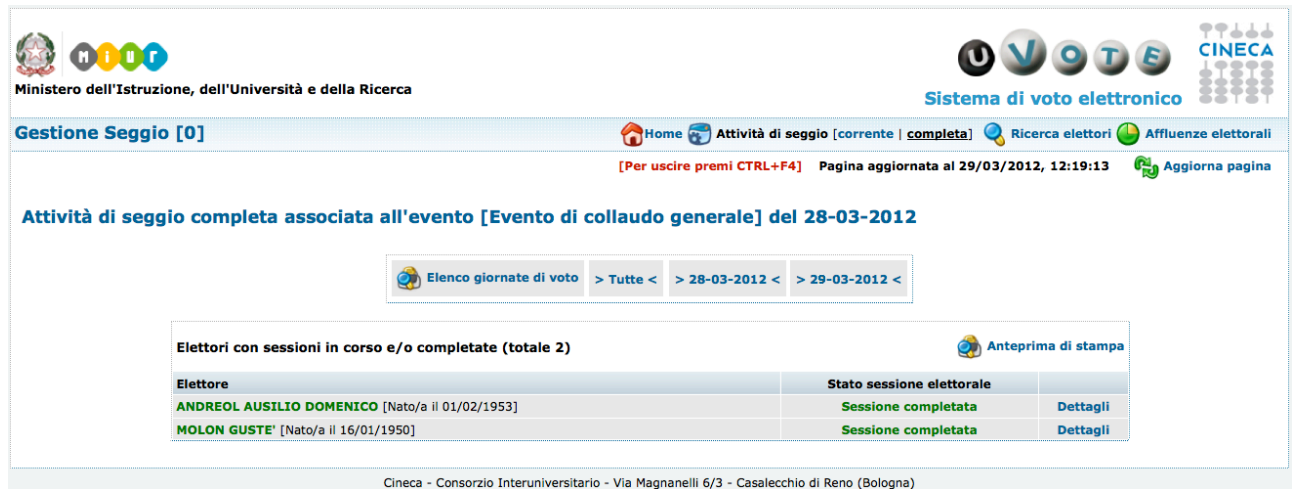

**Figura 11: Attività di seggio completa relativa ad una singola giornata dell'evento elettorale**

Ciascuna tabella riporta dapprima in ordine alfabetico i votanti le cui sessioni elettorali sono in corso, e di seguito, sempre in ordine alfabetico, i votanti le cui sessioni elettorali sono completate.

L'incaricato può visualizzare le informazioni relative a ciascun elettore premendo il corrispondente pulsante Dettagli (vedi paragrafo 3.5.1). La tabella può essere aggiornata premendo il pulsante Aggiorna pagina (vedi paragrafo 3.9).

Se alla stazione di controllo è collegata la stampante, è possibile stampare il report dell'attività completa di seggio, relativa a tutte le giornate o alla giornata di interesse, premendo il pulsante Anteprima di Stampa (nella tabella in alto a destra) e successivamente il pulsante Stampa (in alto a sinistra).

L'incaricato al seggio, premendo il pulsante Elenco giornate di voto (Figura 10), ha la possibilità di stampare (in alto a sinistra) un report delle giornate elettorali, per ogni giornata è indicato se vi è stata o meno attività elettorale nel seggio.

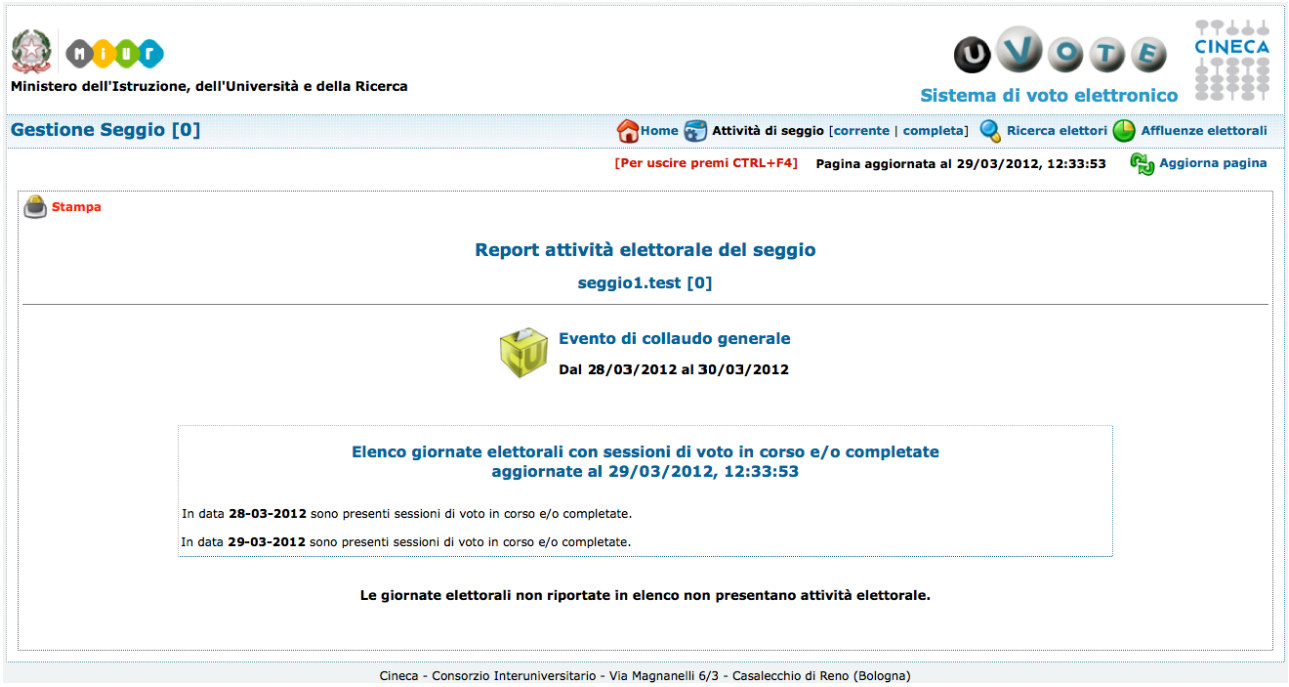

**Figura 12: Report attività elettorale del seggio**

## 3.7 Affluenze elettorali

Durante le operazioni di voto, l'incaricato può premere il pulsante Affluenze elettorali (evidenziato nel riquadro 7 della Figura 4) accedendo così ad una pagina che gli consente di recuperare informazioni riguardanti le affluenze elettorali per l'evento corrente.

| Ministero dell'Istruzione, dell'Università e della Ricerca                          |                                                                                                    |               |                  | OTE<br>Sistema di voto elettronico |                             |
|-------------------------------------------------------------------------------------|----------------------------------------------------------------------------------------------------|---------------|------------------|------------------------------------|-----------------------------|
| <b>Gestione Seggio [0]</b>                                                          | Home a Attività di seggio [corrente   completa] a Ricerca elettori                                       |               |                  |                                    | Affluenze elettorali        |
|                                                                                     | [Per uscire premi CTRL+F4] Pagina aggiornata al 29/03/2012, 12:19:26                                     |               |                  |                                    | <b>Gina</b> Aggiorna pagina |
| Affluenze elettorali per l'evento [Evento di collaudo generale]                     |                                                                                                    |               |                  |                                    |                             |
|                                                                                     |                                                                                                    | Schede votate |                  | œ                                  | Anteprima di stampa         |
| Affluenze elettorali totali                                                         |                                                                                                    | з             | Astensioni<br>10 |                                    |                             |
| Affluenze elettorali per singola elezione                                           |                                                                                                    |               |                  |                                    |                             |
| Elezione                                                                            |                                                                                                    | Schede votate | Astensioni       | Aventi diritto                     | Affluenza %*                |
| Elezione scelta singola 1 pagina                                                    |                                                                                                    | o             | 1                | 8600                               | 0,00 %                      |
| Elezione scelta singola 5 pagine                                                    |                                                                                                    | $\bullet$     | $\mathbf{1}$     | 8600                               | 0,00%                       |
| Elezione scelta multipla 1 pagina                                                   |                                                                                                    | o             | 1                | 8600                               | 0,00%                       |
| Elezione scelta multipla 10 pagine                                                  |                                                                                                    | $\mathbf 0$   | 1                | 8600                               | 0,00%                       |
| Elezione scelta singola paginazione su due livelli                                  |                                                                                                    | o             | 1                | 8600                               | 0,00%                       |
| Elezione scelta singola con peso 1 (Categoria a peso 1)                             |                                                                                                    | $\bullet$     | $\mathbf{1}$     | 8600                               | 0,00%                       |
| Elezione scelta singola con peso 0.5 (Categoria a peso 0.5)                         |                                                                                                    | o             | 1                | 8600                               | 0,00 %                      |
| Elezione con pari opportunita' a scelta singola 8 pagine                            |                                                                                                    | $\mathbf{1}$  | $\bullet$        | 8600                               | 0,01%                       |
| Elezione voto di lista a scelta multipla 1 pagina                                   |                                                                                                    | o             | 1                | 8600                               | 0,00%                       |
| Elezione voto di lista con preferenze a scelta singola 1 pagina                     |                                                                                                    | $\bullet$     | $\mathbf{1}$     | 8600                               | 0.00%                       |
| Elezione voto di lista con preferenze a scelta multipla 1 pagina                    |                                                                                                    | 1             | $\mathbf{o}$     | 8600                               | 0,01%                       |
| Elezione voto di lista a scelta multipla con preferenze a scelta multipla 1 pagina  |                                                                                                    | 1             | $\bullet$        | 8600                               | 0,01%                       |
| Elezione voto di lista a pari opportunita' con preferenze a scelta singola 1 pagina |                                                                                                    | o             | 1                | 8600                               | 0,00%                       |
|                                                                                     | *Percentuale calcolata come rapporto tra le schede votate ed il numero degli aventi diritto per elezione |               |                  |                                    |                             |
|                                                                                     | Cineca - Consorzio Interuniversitario - Via Magnanelli 6/3 - Casalecchio di Reno (Bologna)               |               |                  |                                    |                             |

**Figura 13: Affluenze elettorali**

La prima tabella mostra per l'evento elettorale corrente il numero totale di schede votate e di astensioni.

La seconda tabella mostra, per ciascuna elezione corrispondente all'evento elettorale corrente, il numero di schede votate, il numero di elettori astenuti, il numero di elettori aventi diritto di voto e il rapporto tra le schede votate e il numero degli aventi diritto.

### 3.8 Diagnostica di rete

E' possibile ricevere alcune informazioni riguardanti i collegamenti di rete premendo il link Diagnostica di rete presente nel riquadro 4 della Figura 4.

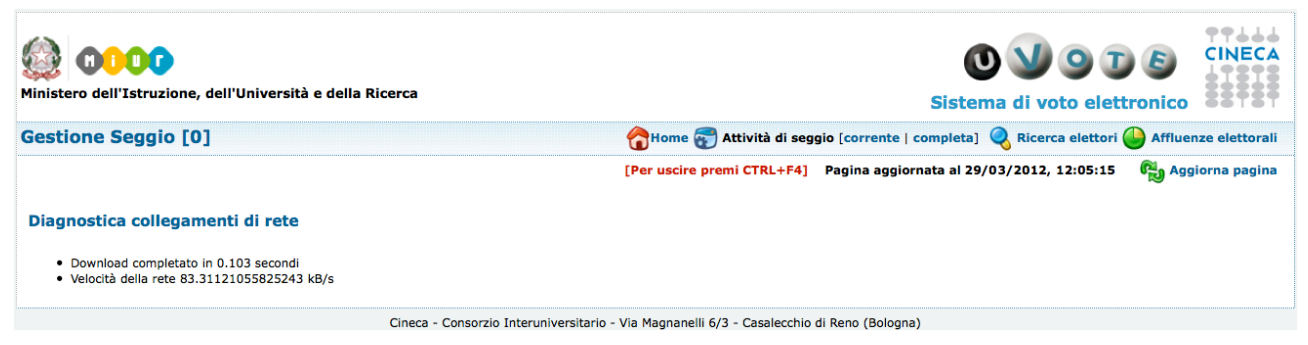

**Figura 14: Diagnostica di rete**

La pagina mostra il tempo di download e la velocità della rete.

**IMPORTANTE: La diagnostica di rete provoca un rallentamento delle operazioni di voto e controllo, consultarla esclusivamente in caso di effettiva necessità.**

## 3.9 Aggiornamento pagina

L'incaricato, premendo il pulsante Aggiorna pagina evidenziato nel riquadro 6 della Figura 4, può aggiornare le informazioni presenti nella pagina correntemente visualizzata.

## 4 Condizioni di errori e fallimenti

Durante l'utilizzo della stazione di controllo si possono verificare le seguenti condizioni di errori o fallimenti.

### 4.1 La stazione di controllo non si accende

Se dopo aver premuto il pulsante di accensione, l'unità centrale o il monitor della stazione di controllo non si accendono, verificare i collegamenti elettrici. In caso il problema persista contattare l'help desk Cineca.

### 4.2 Username o password errati (messaggio "Login incorrect")

Nel caso in cui ci dovessero essere degli errori nella digitazione di username e/o password, nella schermata di login il sistema mostra il messaggio "Login incorrect" e chiede nuovamente l'inserimento di username e password. Qualora l'incaricato al seggio abbia smarrito i codici di accesso contatterà l'help desk Cineca.

### 4.3 PIN della smartcard errato

Nel caso l'incaricato al seggio immetta un PIN della smarcard errato, il sistema chiede nuovamente l'inserimento (vedi Figura 2). **Se l'incaricato al seggio immette per più di due volte un PIN errato, la smartcard viene bloccata ed è mostrato il messaggio "Secure Connection Failed"**. In questo caso l'incaricato al seggio può procedere allo sblocco della smartcard seguendo quanto descritto nel Manuale d'uso dell'applicazione di gestione smartcard.

**ATTENZIONE: Il conteggio del numero di PIN errati inseriti sarà azzerato solo nel momento in cui si inserirà il PIN corretto. Tale conteggio non è azzerato neanche al riavvio della stazione di controllo.**

### 4.4 La stazione di controllo segnala un errore di connessione (messaggio "Unable to connect")

In caso sussista un problema di rete, l'interfaccia di gestione del seggio lo segnala mostrando il messaggio "Unable to Connect". In questo caso:

- 1. verificare che la stazione di controllo sia correttamente collegata alla rete di seggio,
- 2. verificare che il router di seggio sia acceso e correttamente collegato alla linea ISDN.

Risolto il problema, premere il tasto "Try again". Se il problema persiste spegnere la stazione di controllo e avviarla nuovamente seguendo le istruzioni descritte nelle Procedure elettorali per la gestione del voto in seggio.

In caso il problema non risulti ancora risolto contattare l'help desk Cineca.

#### 4.5 La stazione di controllo segnala un errore di smartcard (messaggio "Secure Connection Failed")

In caso sussista un problema di smartcard, l'interfaccia di gestione del seggio lo segnala mostrando il messaggio "Secure Connection Failed".

Verificato che la smartcard sia correttamente inserita nell'unità centrale della stazione di controllo, premere il tasto "Try again": quando richiesto inserire il PIN relativo alla smartcard (vedi Figura 2). Risolto il problema la stazione di controllo presenta l'interfaccia di gestione del seggio.

Se il problema persiste spegnere la stazione di controllo e avviarla nuovamente seguendo le istruzioni descritte nelle Procedure elettorali per la gestione del voto in seggio.

Nel caso il problema persista è possibile che la smartcard sia bloccata a seguito di ripetuti inserimenti errati del PIN, l'incaricato al seggio può procedere allo sblocco seguendo quanto descritto nel Manuale d'uso dell'applicazione di gestione smartcard.

## 4.6 La stazione di controllo si spegne improvvisamente

L'incaricato al seggio verifica che non siano stati accidentalmente scollegati i cavi di alimentazione o che il problema non sia dovuto ad un'interruzione di corrente elettrica. Dopo il ripristino dell'alimentazione l'incaricato riavvia la stazione di controllo seguendo la procedura descritta nelle Procedure elettorali per la gestione del voto in seggio.

Nel caso il problema persista contattare l'help desk Cineca.